## **Table of Contents**

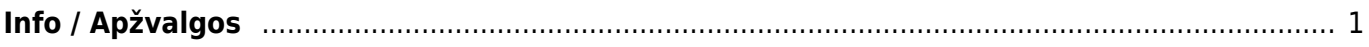

## <span id="page-2-0"></span>**Info / Apžvalgos**

Apžvalga – tai darbuotojo vertinimo dokumentas, remiantis atitinkamu apžvalgos tipu.

Apžvalgos (apžvalgų dokumentai) dažniausiai naudojamos klausimynams, vartotojų apklausoms vykdyti, atostogų prašymų vedimui, bet gali būti naudojamos ir plačiau.

Norėdami sukurti apžvalgų dokumentą, einame Bendras → Dokumentai → Info / Ažvalgos ir spaudžiame F2-Naujas.

Dokumentas - pasirenkame kuriam dokumentui kursime apžvalgą.

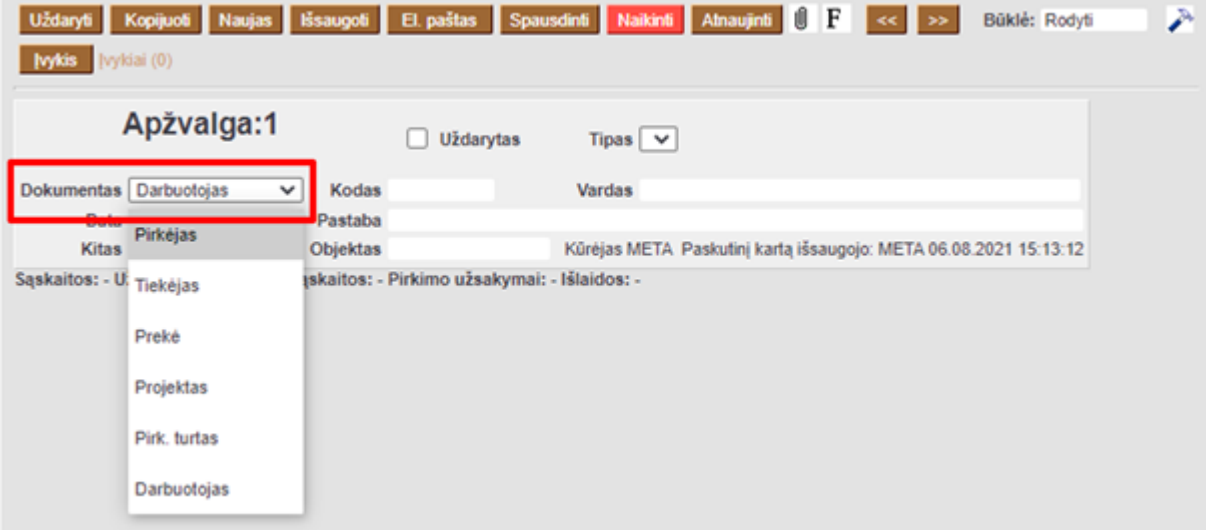

Pasirenkame apžvalgos tipą. Kaip susikurti apžvalgos tipus galite rasti čia:[Apžvalgų tipai](https://wiki.directo.ee/lt/uuringu_tyybid)

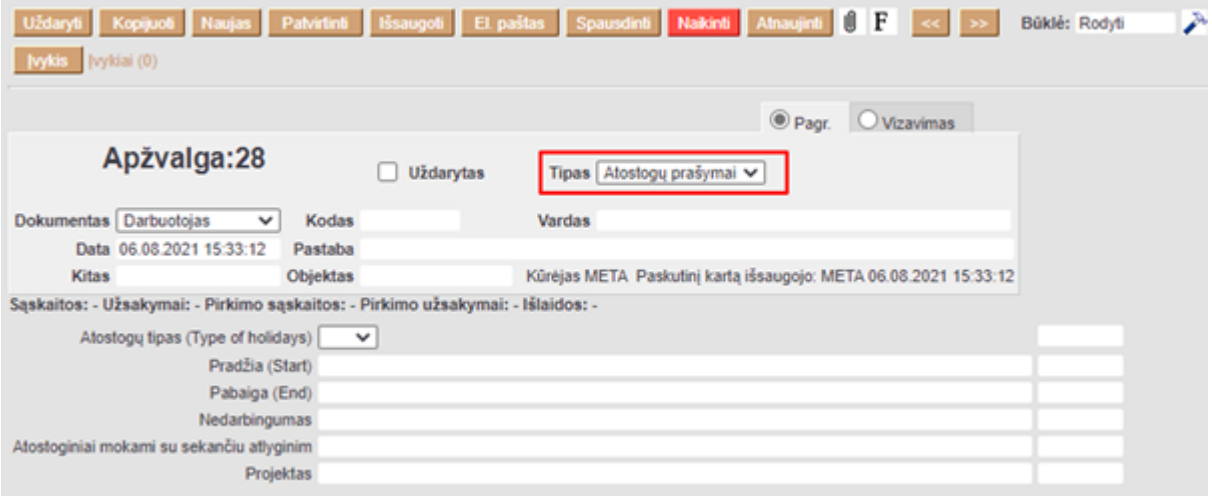

Kodas - pasirenkame pirkėjo/tiekėjo/prekės/projekto/turto/ar darbuotojo kodą, priklausomai nuo to, kuriam dokumentui kuriame apžvalgą.

Jei yra, užpildome papildomus laukus, kuriuos galime pasirinkti kurdami apžvalgų tipus:

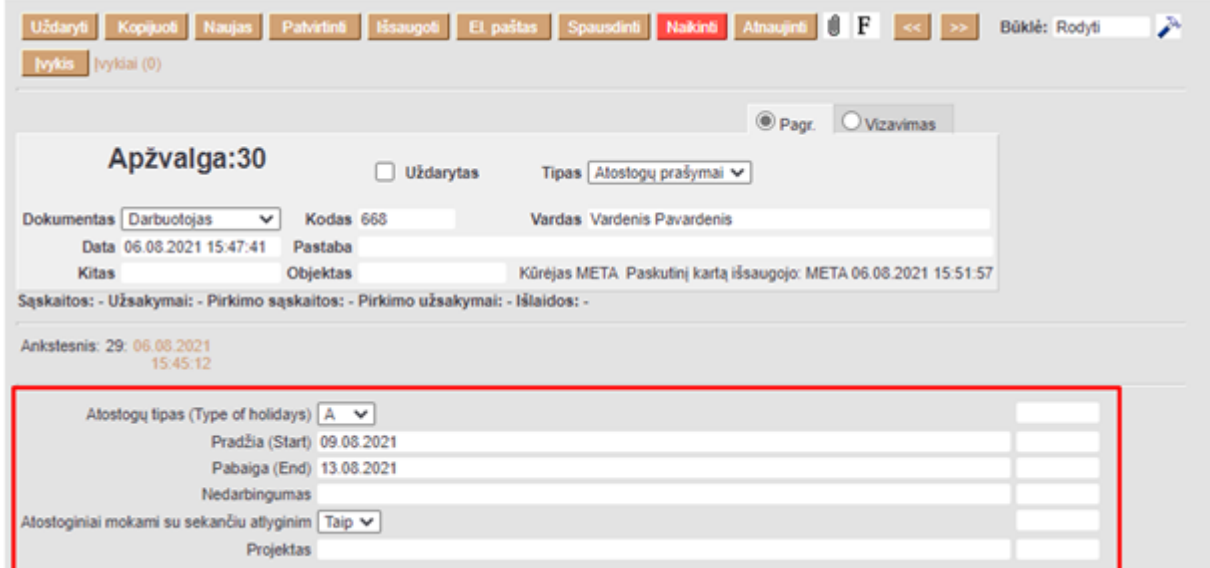

Antrame burbuliuke "Vizavimas", galime pasirinkti, kurie darbutojai gaus pranešimą apie sukurtą apžvalgą ir turės ją patvirtinti.

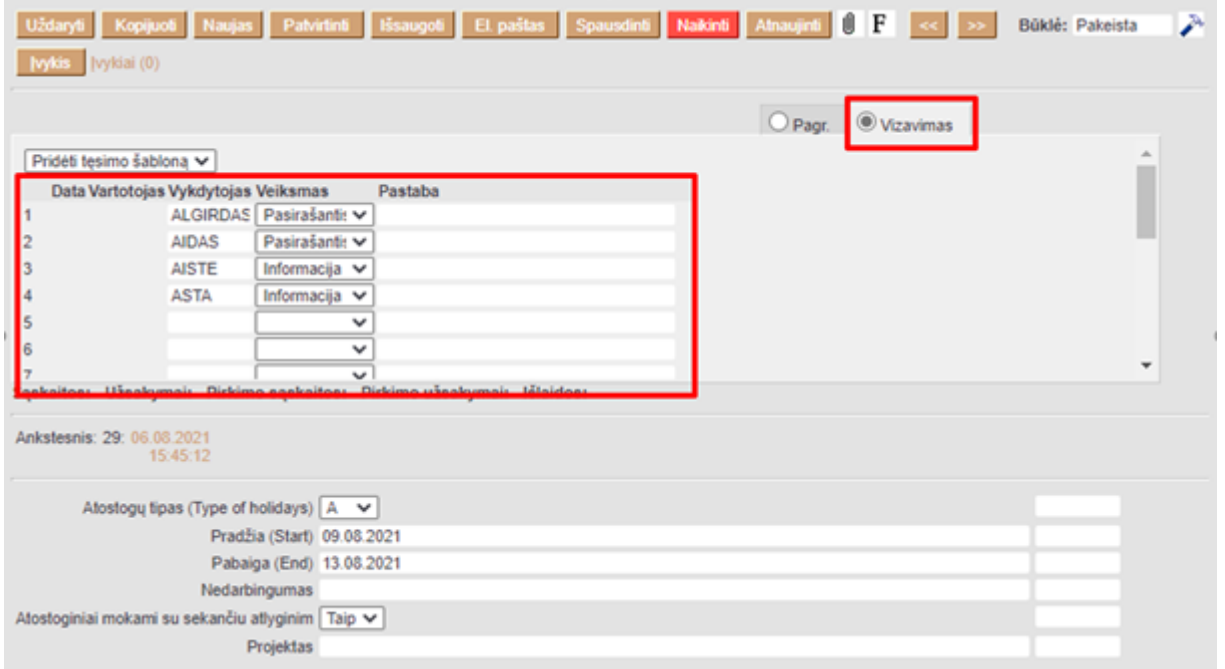

Viską supildžius, spauskite mygtuką *"Išsaugoti"*.

**D** Prie vizuojančio darbuotojo galima pasirinkti veiksmus "Pasirašantis" arba "Informacija". Tai reiškia, kad asmuo vizuoja apžvalgą, arba patvirtina, kad susipažino su pateikta informacija.

From: <https://wiki.directo.ee/> - **Directo Help** Permanent link:

**<https://wiki.directo.ee/lt/uuring?rev=1628856593>**

Last update: **2021/08/13 15:09**